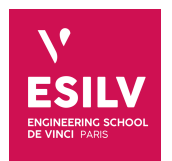

## **Graph Mining**

### Practice Works on Neo4j

**ESILV** nicolas.travers (at) devinci.fr

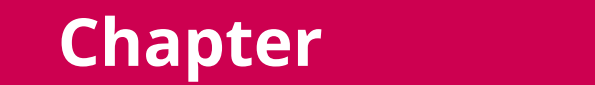

## **Contents**

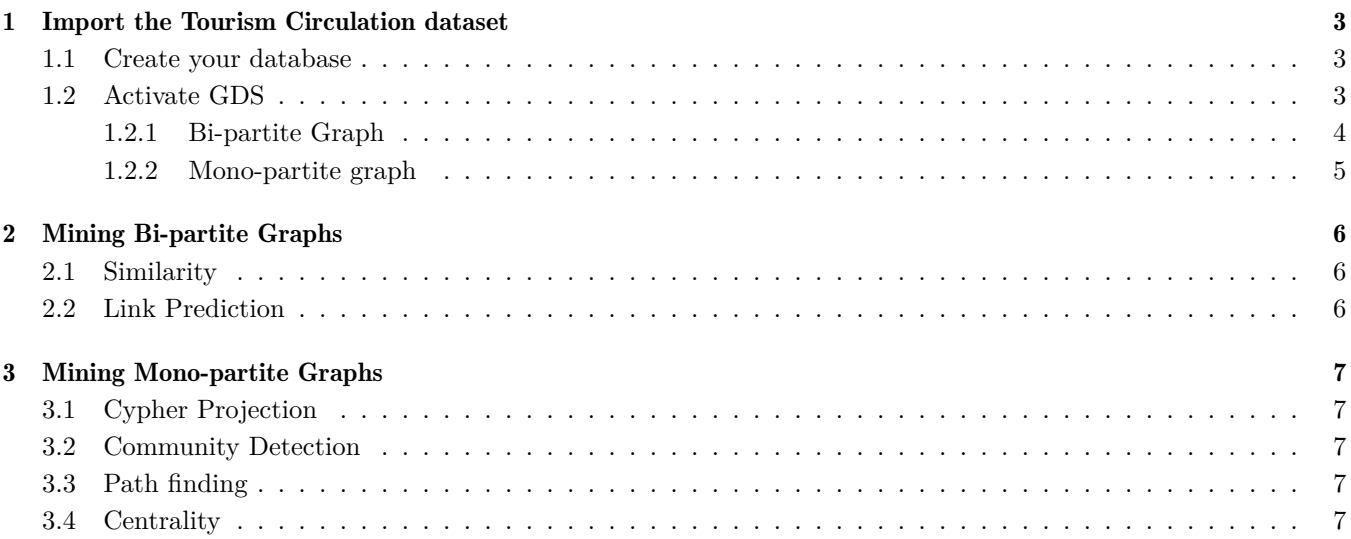

# <span id="page-2-0"></span>**Chapter 1 Chapter 1. Import the Tourism Circulation dataset Import the Tourism Circulation dataset**

The dataset has been used to study the Circulation of tourists on a geographic territory. You will find the corresponding scientific publication here: [https://link.springer.com/chapter/10.1007%2F978-3-030-62005-9\\_29](https://link.springer.com/chapter/10.1007%2F978-3-030-62005-9_29)

### <span id="page-2-1"></span>1.1 Create your database

- Check the *Neo4j desktop version* (if not already installed). Make an update before. Tested versions: Neo4j Desktop 1.4.9, with Neo4j 4.3.5;
- Check if your firewall blocks ports 7474 (Neo4j browser) & 7687 (Bolt protocol);
- Create a projet "*Graph Mining*", and create two DBMS "bi-partite" and "mono-partite". If needed, refer to the guide used last year: <https://chewbii.com/neo4j-travaux-pratiques/>
- In order to guarantee good performances, edit on both graphs the "**Settings...**" in order to put sufficient memory:

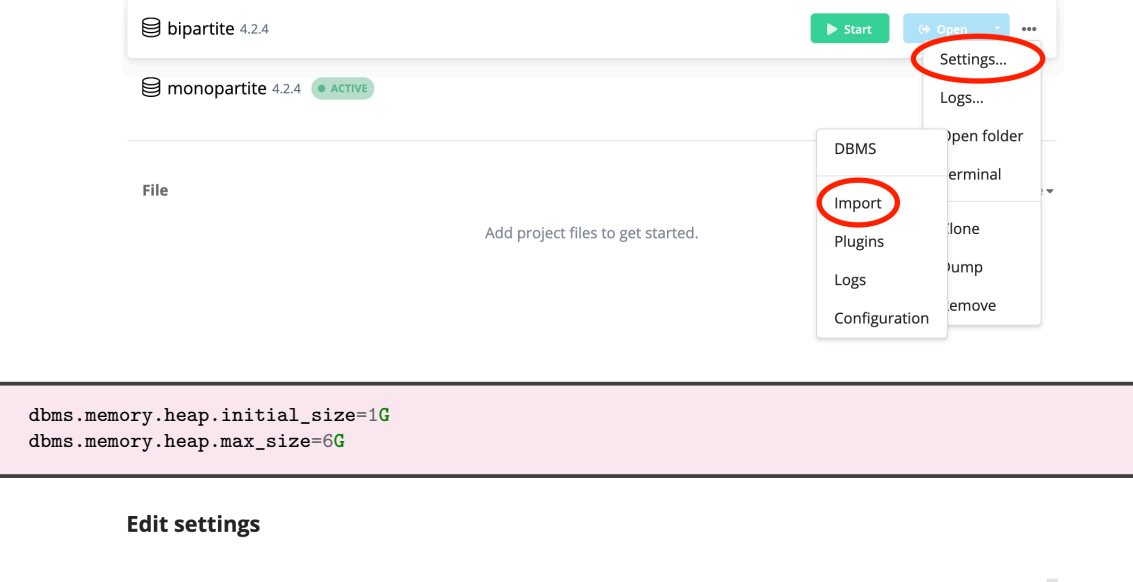

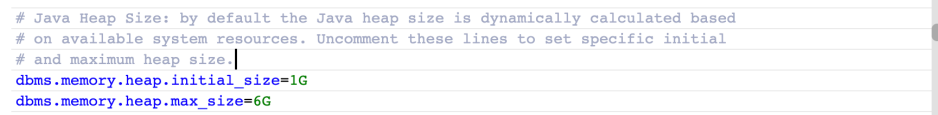

Can be 6G if you want to keep more space for the graph. Becareful, do not exceed the amount of memory *left* on your laptop (OS, browser, apps, services take a lot of memory).

• Now download the two datasets from DVO, unzip the archives, and put the files in the each import folder ("...", "Open Folder", "Import") for "bipartite" and "monopartite" graphs;

### <span id="page-2-2"></span>1.2 Activate GDS

- If necessary, remove the "*Enable offline mode'*' in Settings (bottom left of the Desktop see picture above);
- Click on your database in order to show the *details* bar (right side);
- Click on the *Plugins* tab, then on "Graph Data Science Library";

### **Chapter 1. Import the Tourism Circulation dataset 1.2. Activate GDS**

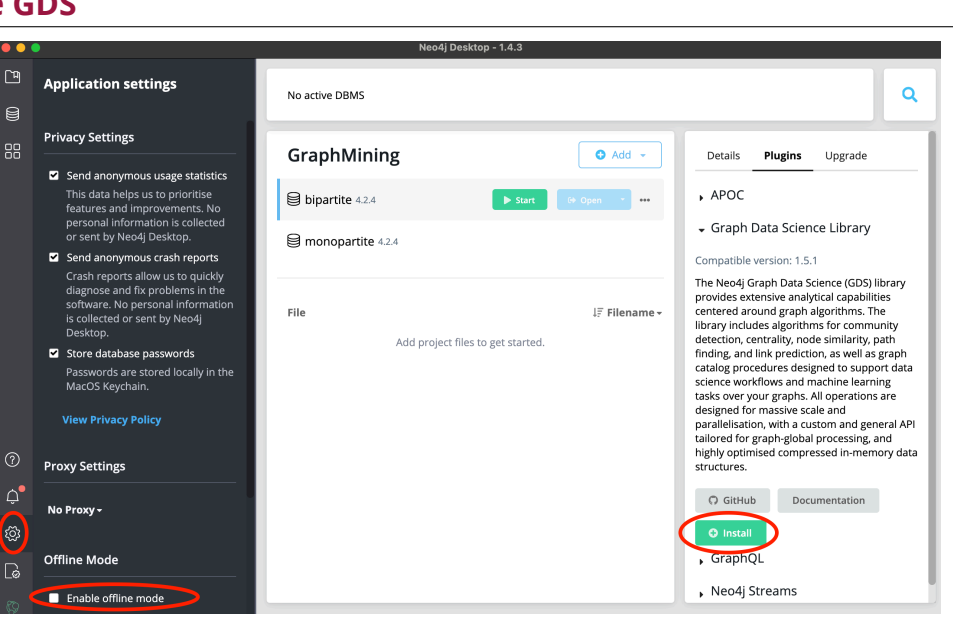

- Install the plugin;
- Do it on both graphs;
- If necessary, restart the database in order to take into account the plugin.

### <span id="page-3-0"></span>1.2.1 Bi-partite Graph

This dataset is an extraction from Tripadvisor reviews where you can find correlations between users (anonymized) and French locations.

- Start the "*bipartite*" database;
- Open the "bi-partite" DBMS browser. If the button is not clickable, use in your own Web browser: <http://localhost:7474>;
- Create indexes as in the following but *one query at a time only*:

```
CREATE INDEX ON :User(id);
//If you have an old version of Neo4j, replace "ON" by "FOR"
CREATE INDEX FOR :User(country);
CREATE INDEX FOR :Area_4(gid);
CREATE INDEX FOR :Area_4(gid_4);
```
• Import User nodes:

```
:auto LOAD CSV WITH HEADERS FROM "file:/users.csv" as l FIELDTERMINATOR "\t"
MERGE (user:User{id:toInteger(l.user_id), country:l.country});
```
• Import Area\_4 nodes:

```
:auto LOAD CSV WITH HEADERS FROM "file:/gadm36_4.csv" as l FIELDTERMINATOR "\t"
CREATE (loc:Area_4{gid:toInteger(l.gid),name:l.nom,
        gid_0:l.gid_0,name_0:l.name_0, gid_1:l.gid_1,name_1:l.name_1, gid_2:l.gid_2,name_2:l.name_2,
        gid_3:l.gid_3,name_3:l.name_3, gid_4:l.gid_4,name_4:l.name_4});
```
Gadm3.6 is a database which stores all information according to administrative areas all around the world. Here are extracted information from France.

### **Chapter 1. Import the Tourism Circulation dataset 1.2. Activate GDS**

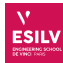

- Area\_0: Country
- Area\_1: Region
- Area\_2: Department
- Area\_3: District (*Canton* in French)
- Area\_4: Cities (*Communauté de communes* in French)
- Area\_5: Towns (*villes/villages* in French) not shown in this file

• Import Reviews relationships.

It can take a while - sometimes several minutes - do not forget to index nodes and change the heap size! The global file has been split in 10 distinct "reviews" file. Change the file number to import it 10 times.

```
:auto LOAD CSV WITH HEADERS FROM "file:/reviews_0.csv" as l FIELDTERMINATOR "\t"
MERGE (area:Area_4{gid_4:l.gid_to} )
MERGE (user:User{id:toInteger(l.user_id)} )
MERGE (user) -[:review{year:toInteger(l.year),rating:toFloat(l.rating),NB:toInteger(l.NB)}]-> (area);
```
### <span id="page-4-0"></span>1.2.2 Mono-partite graph

This dataset is a transformation of the bi-partite graph imported previously. Here are the steps already applied:

- Locations are grouped by GADM3.6 at level 4 : Cities
- For each couple of reviews from a same user, create a link between the two corresponding cities.
- Group all the links from a given country of origin and year of review to create a weighted relationship.

A Java program has been developped to extract this circulation graph.

- Stop the "*bipartite*" database;
- Start the "*monopartite*" database;
- Open the "mono-partite\_circulation" DBMS. After downloading the dataset on DVO, unzip the archive, and put the files in the import folder ("...", "Open Folder", "Import"). Then, open the Neo4j browser.
- In order to guarantee good performances, edit the settings in order to put sufficient memory
- Create indexes as in the following but *one query at a time only*:

```
CREATE INDEX ON :Area_4(gid);
CREATE INDEX ON :Area_4(gid_4);
```
• Import Area nodes:

```
:auto LOAD CSV WITH HEADERS FROM "file:/gadm36_4.csv" as l FIELDTERMINATOR "\t"
MERGE (loc:Area_4{gid:toInteger(l.gid),name:l.nom,
        gid_0:l.gid_0,name_0:l.name_0, gid_1:l.gid_1,name_1:l.name_1, gid_2:l.gid_2,name_2:l.name_2,
        gid_3:l.gid_3,name_3:l.name_3, gid_4:l.gid_4,name_4:l.name_4});
```
• Import circulation relationships:

```
:auto LOAD CSV WITH HEADERS FROM "file:/circulationGraph_4.csv" as l FIELDTERMINATOR "\t"
MERGE (from:Area_4{gid:toInteger(l.gid_from)} )
MERGE (to:Area_4{gid:toInteger(l.gid_to)} )
MERGE (from) -[:trip{year:toInteger(l.year),NB:toInteger(l.NB),country:l.country}]-> (to);
```
Done! You can work on the practice work on both graphs.

# <span id="page-5-0"></span>**Chapter 2**

## **Mining Bi-partite Graphs**

<span id="page-5-1"></span>First, close all graph databases except the "bi-partite" graph. Open the browser.

### 2.1 Similarity

- 2.1.1 Take the two French users who reviewed the most (sum of NB);
- *2.1.2* Give their *Jaccard* Similarity (use WITH clause to exploit previous result user 1 and then user 2);
- *2.1.3* Take the two French users who reviewed the most areas. Give their similarity;
- *2.1.4* Explain the difference;
- *2.1.5* For those couples, give the *overlap* and explain the difference with *Jaccard*;
- *2.1.6* For those couples, give the *Euclidean* and *cosine* similarities, using the NB. Explain the difference (between couples and other similarities);
- 2.1.7 Idem with ratings (and explanation);
- 2.[1](#page-5-3).8 Give the average *jaccard* and *overlap* similarities<sup>1</sup> for **Spanish** where they visited at least 5 places per area  $(NB \geq 5);$
- 2.1.9 Give the one for British, American and Italians. Explain the differences.

### <span id="page-5-2"></span>2.2 Link Prediction

- 2.2.1 Give the number of common neighbors between the two French who reviewed the most (seen before);
- *2.2.2* Get each list of neighbors and check the result;
- *2.2.3* Give the link prediction on *total neighbors*, *preferential attachment, resource allocations* and *Adamic Adar*;
- *2.2.4* Explain the differencies;
- 2.2.5 Give the top 10 shared neighbors between the top 10 spanish reviewers (sum of NB). Give for all similarities (*total neighbors*, *preferential attachment, resource allocations* and *Adamic Adar*) ordered by adamic adar.
- 2.2.6 Discuss the result by looking at common neighbors.

<span id="page-5-3"></span> $^1\rm{Euclidean}$  and Cosine must have same vector size which is not always the case.

<span id="page-6-5"></span><span id="page-6-1"></span><span id="page-6-0"></span>First, close all graph databases except the "mono-partite" graph. Open the browser.

### 3.1 Cypher Projection

In the following, we need to create several sub-graphs in order to understand various behavior from the users.

- *3.1.1* Create a Cypher Projection named "French2019" where you extract the graph for the French in 2019 population with NB;
- *3.1.2* Idem with "French2020", "British2019", "British2020", "US2019", "US2020";

### <span id="page-6-2"></span>3.2 Community Detection

*3.2.1* Give the number of triangles per node for French2019 and French2020, in decreasing order;

*3.2.2* Idem but grouped by department (Area\_2). Discuss the result;

*3.2.3* Idem with the *clustering coefficient*. Discuss the result (Infinity and different results);

*3.2.4* Extract communities with "*Label Propagation*" on different Cypher projections;

- *3.2.5* From the previous result, give the list of communities per department. Discuss the result;
- *3.2.6* Idem with "*Louvain*";
- *3.2.7* Group previous result per communityId. Discuss the result;

### <span id="page-6-3"></span>3.3 Path finding

- *3.3.1* Give all pairs of shortest paths in Spain2019 based on NB properties. Need to use a Map configuration instead on CypherProjection (with "nodeQuery" and "relationshipQuery");
- *3.3.2* Extract the Minimum Spanning Tree starting from "Paris 1° arrondissement";
- *3.3.3* Extract the Maximum Spanning Tree;

### <span id="page-6-4"></span>3.4 Centrality

- *3.4.1* Extract *PageRank* centralities from nodes in different various cypher projection. Discuss the order of results (weights are dependant on the graph);
- *3.4.2* Give the average, min and max PageRank score for corresponding departments. Explain the differences;
- *3.4.3* Give Degree, Closeness, Betweenness centralies for those graphs and explain differences.